## **Ersteinrichtung eines iPads vom Landkreis**

Du hast ein Leihgerät (iPad) erhalten. Nimm es aus dem Karton. Schalte es mit dem Knopf oben rechts ein.

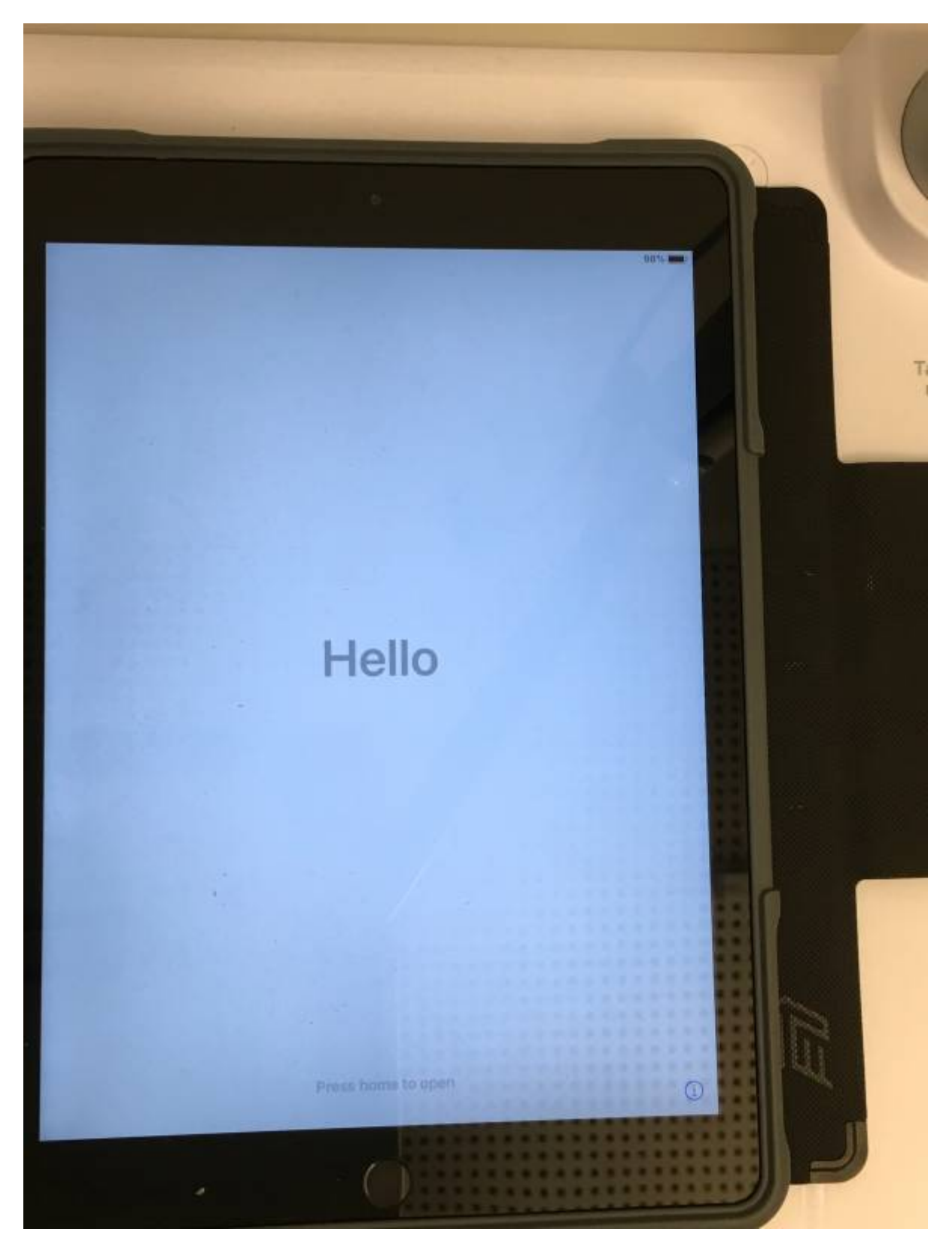

Das Tablet begrüßt dich auf Englisch. Das solltest du ändern.

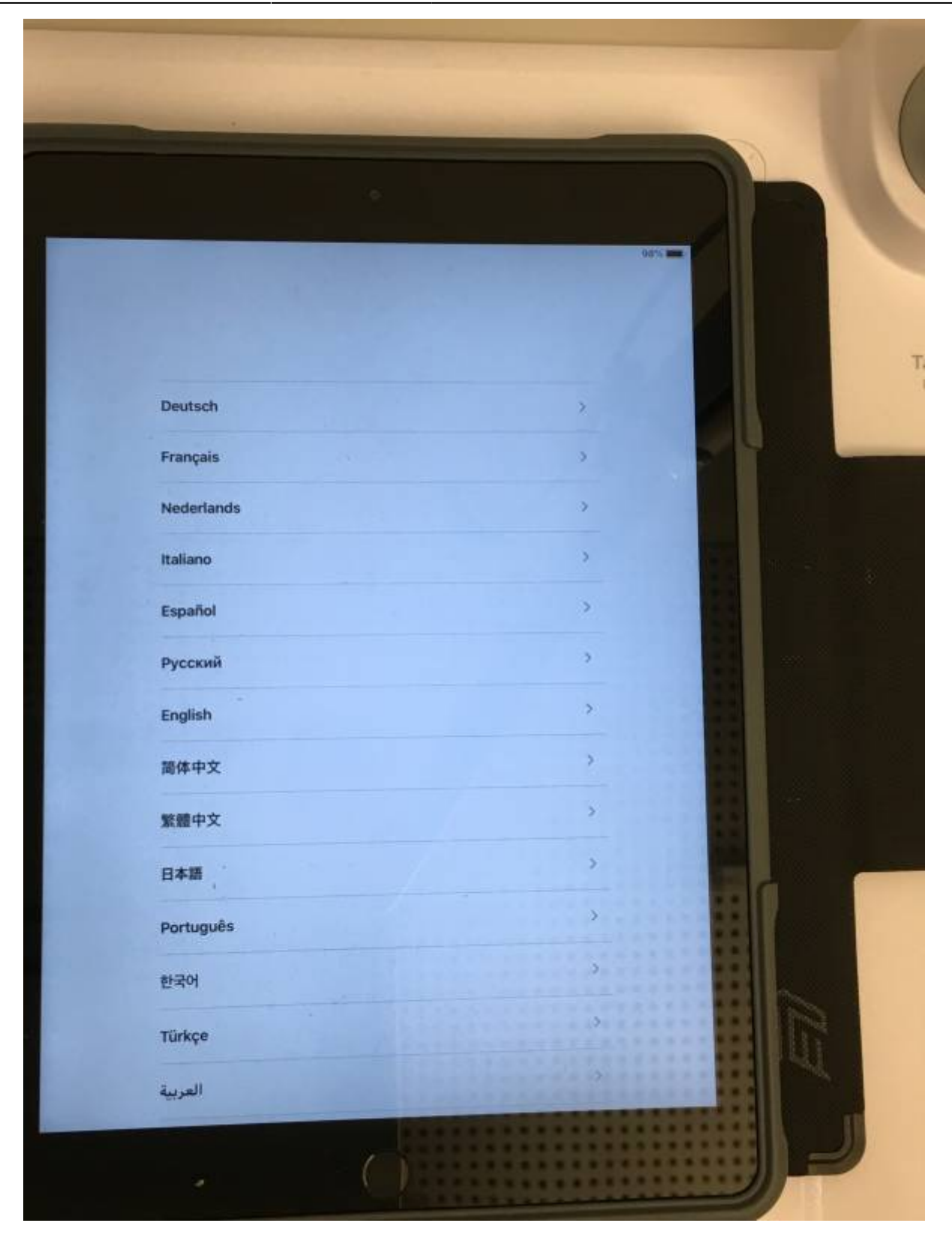

Ganz oben tippst du mit deinem Finger auf "Deutsch".

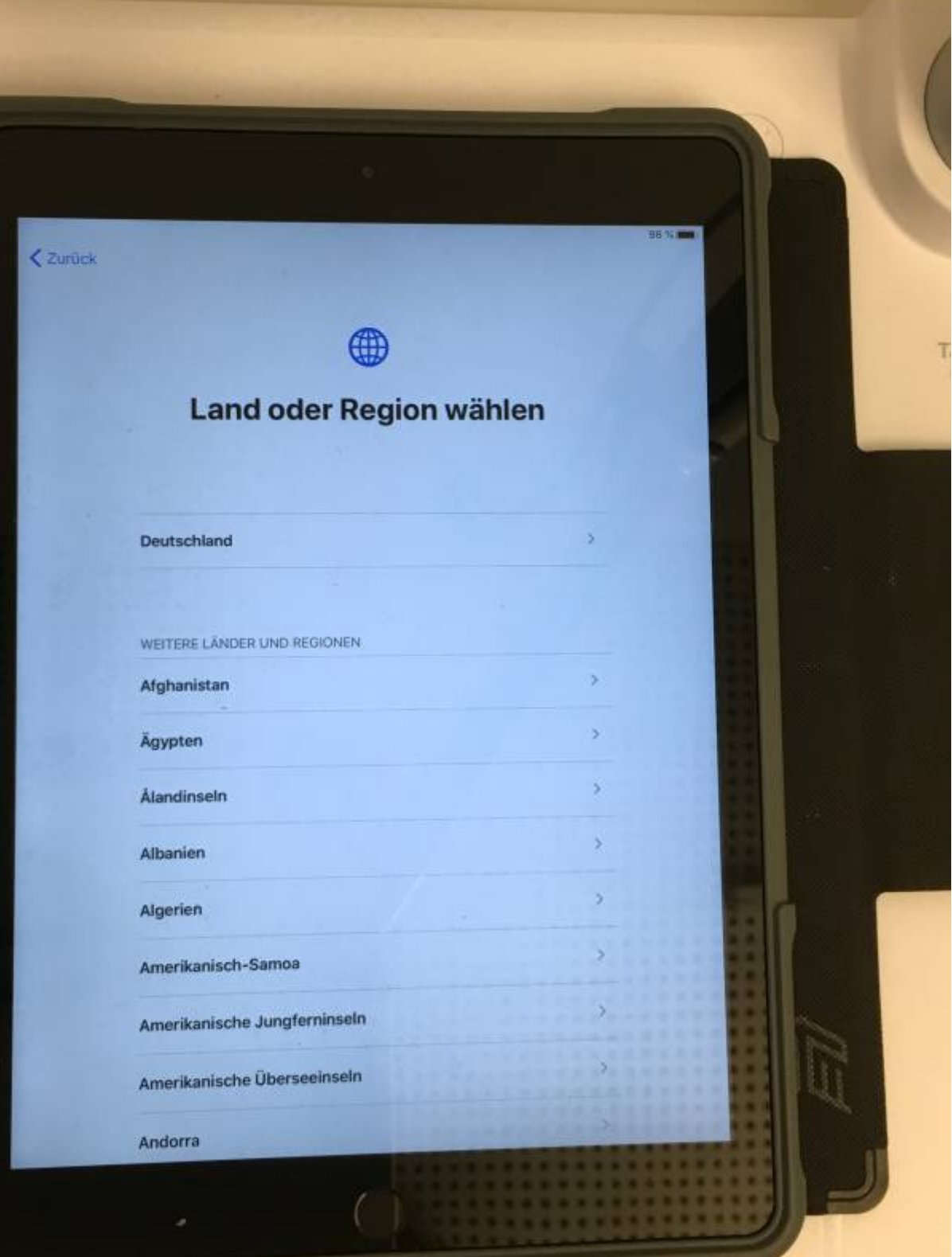

Tippe auf "Deutschland".

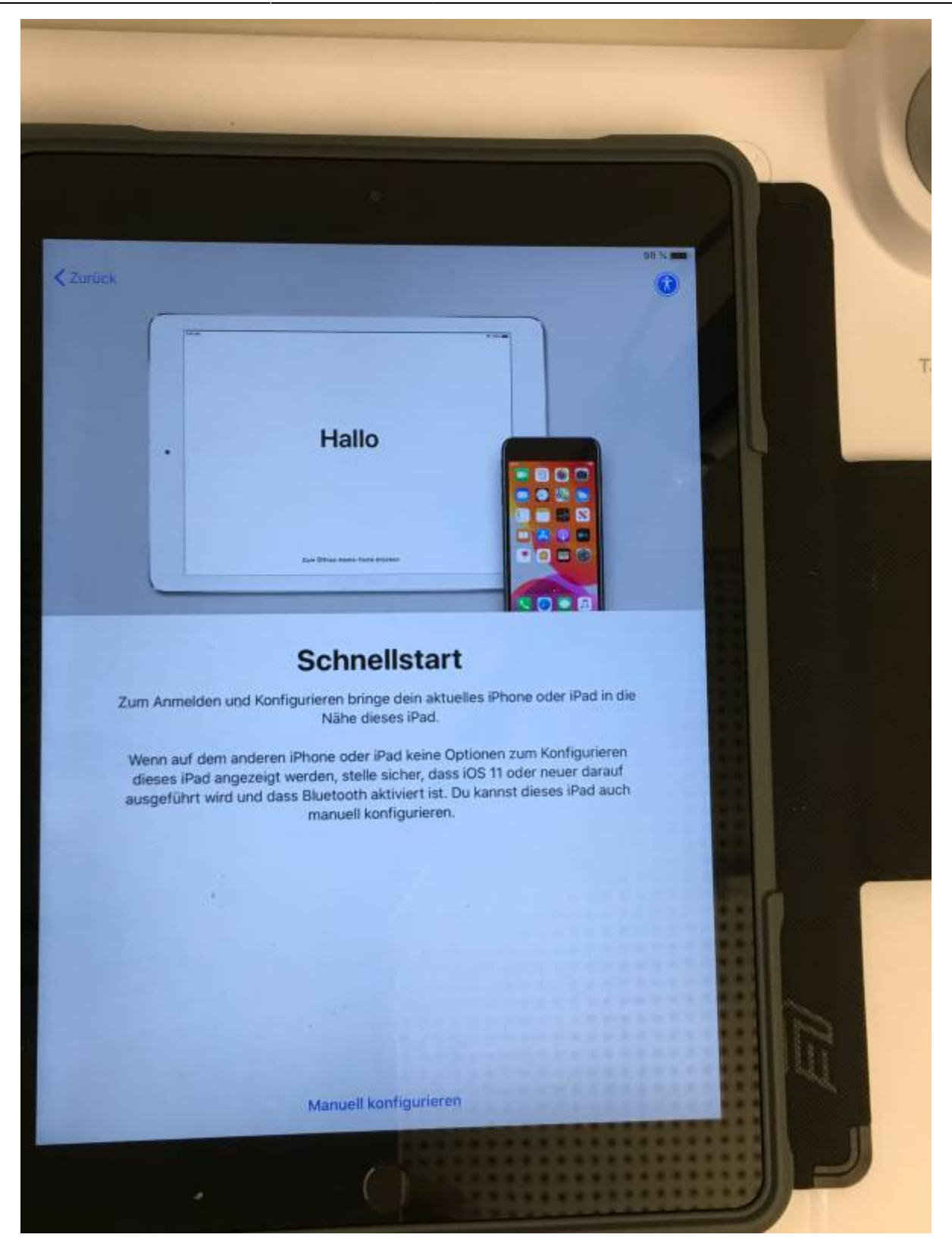

Dein iPad ist auf die Sprache "deutsch" eingestellt.

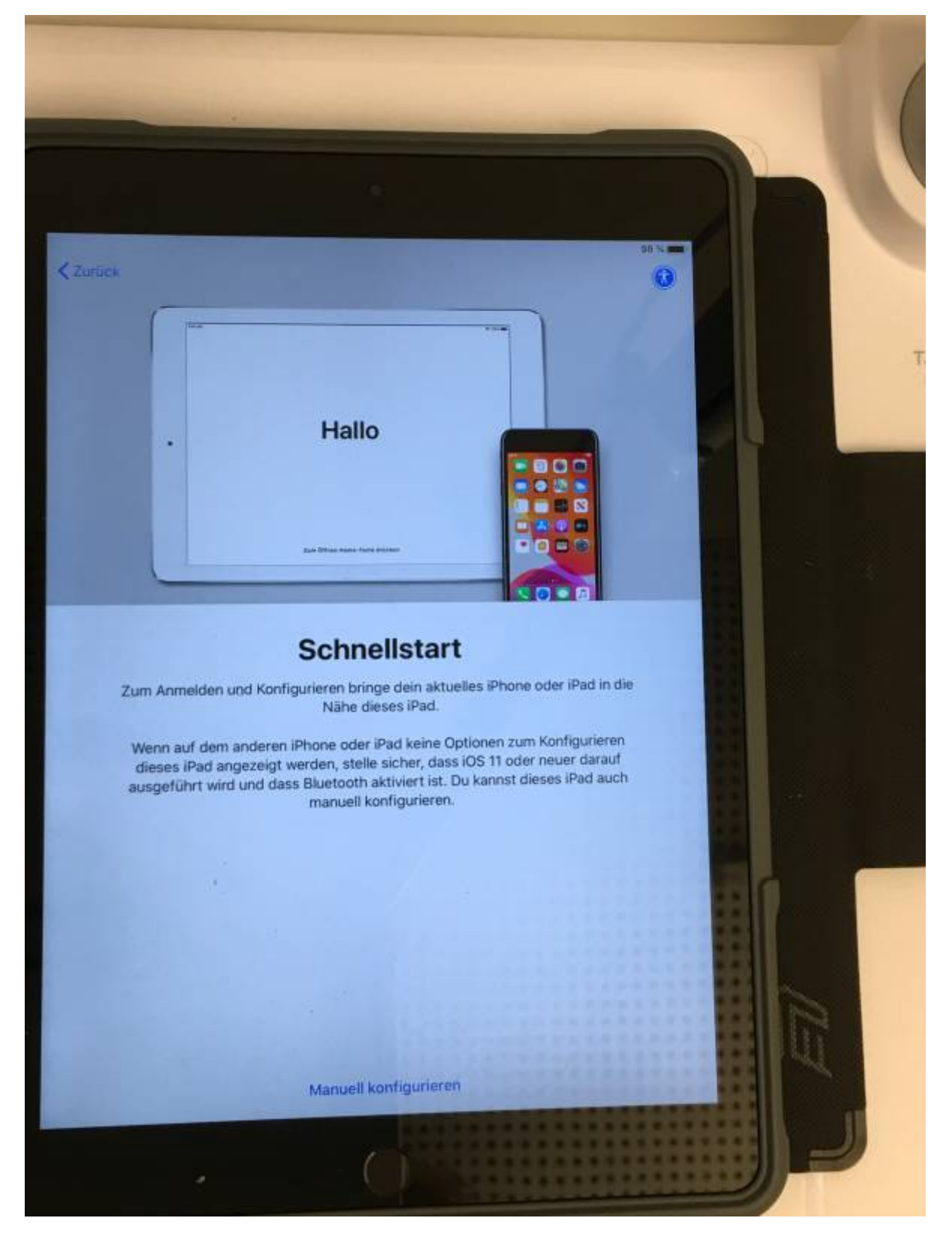

Du musst nicht den ganzen Text lesen.

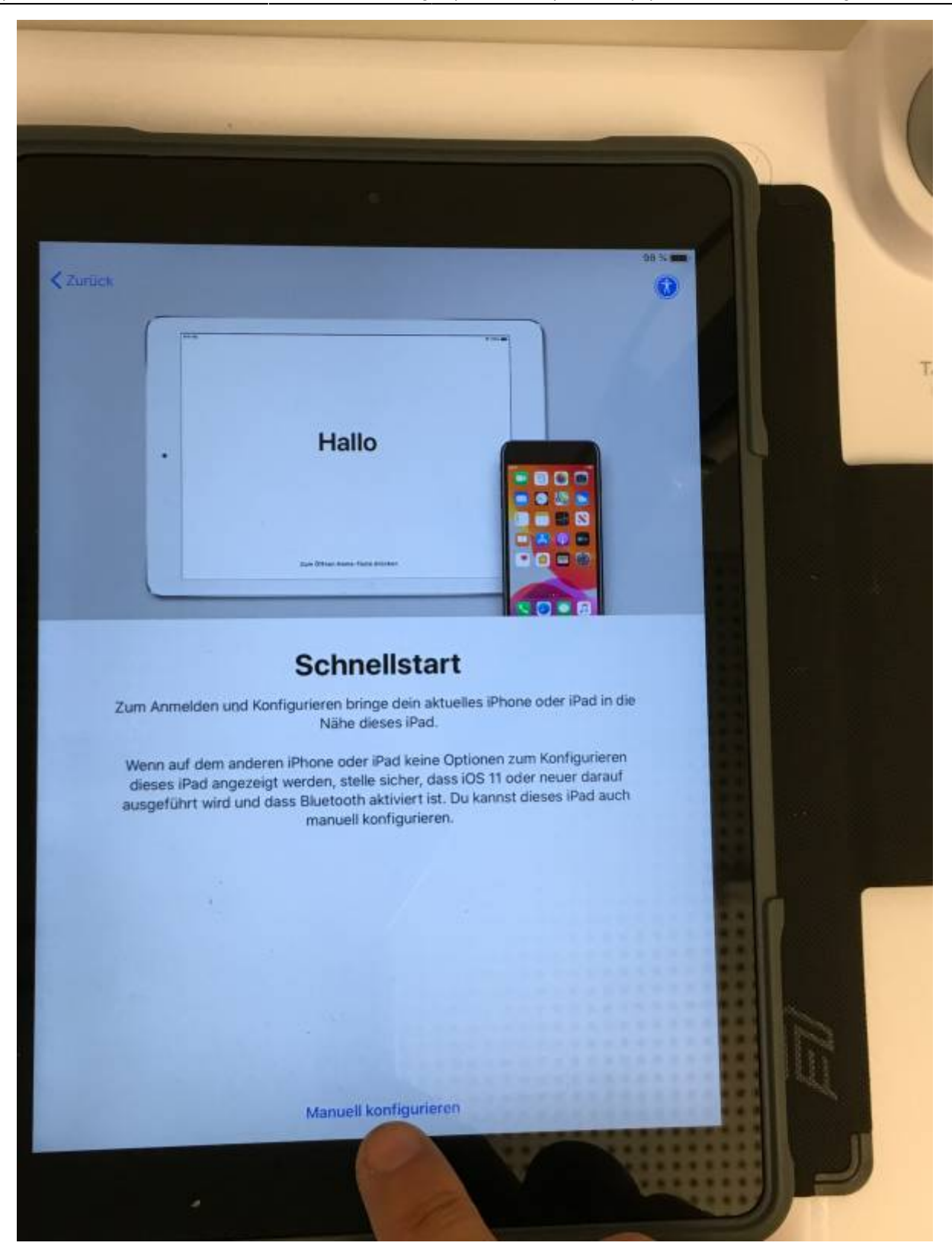

Tippe unten auf die Schrift.

From: <https://wiki.mzclp.de/>- **Fortbildungswiki des Medienzentrums Cloppenburg**

Permanent link: **<https://wiki.mzclp.de/doku.php?id=tablet:ersteinrichtung&rev=1600673466>**

Last update: **2020/09/21 09:31**

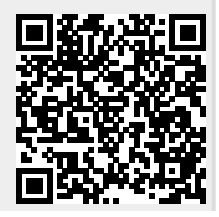

Fortbildungswiki des Medienzentrums Cloppenburg - https://wiki.mzclp.de/